## スタジオ&レンタルスペース

## キャンセル方法

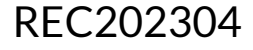

## キャンセル方法

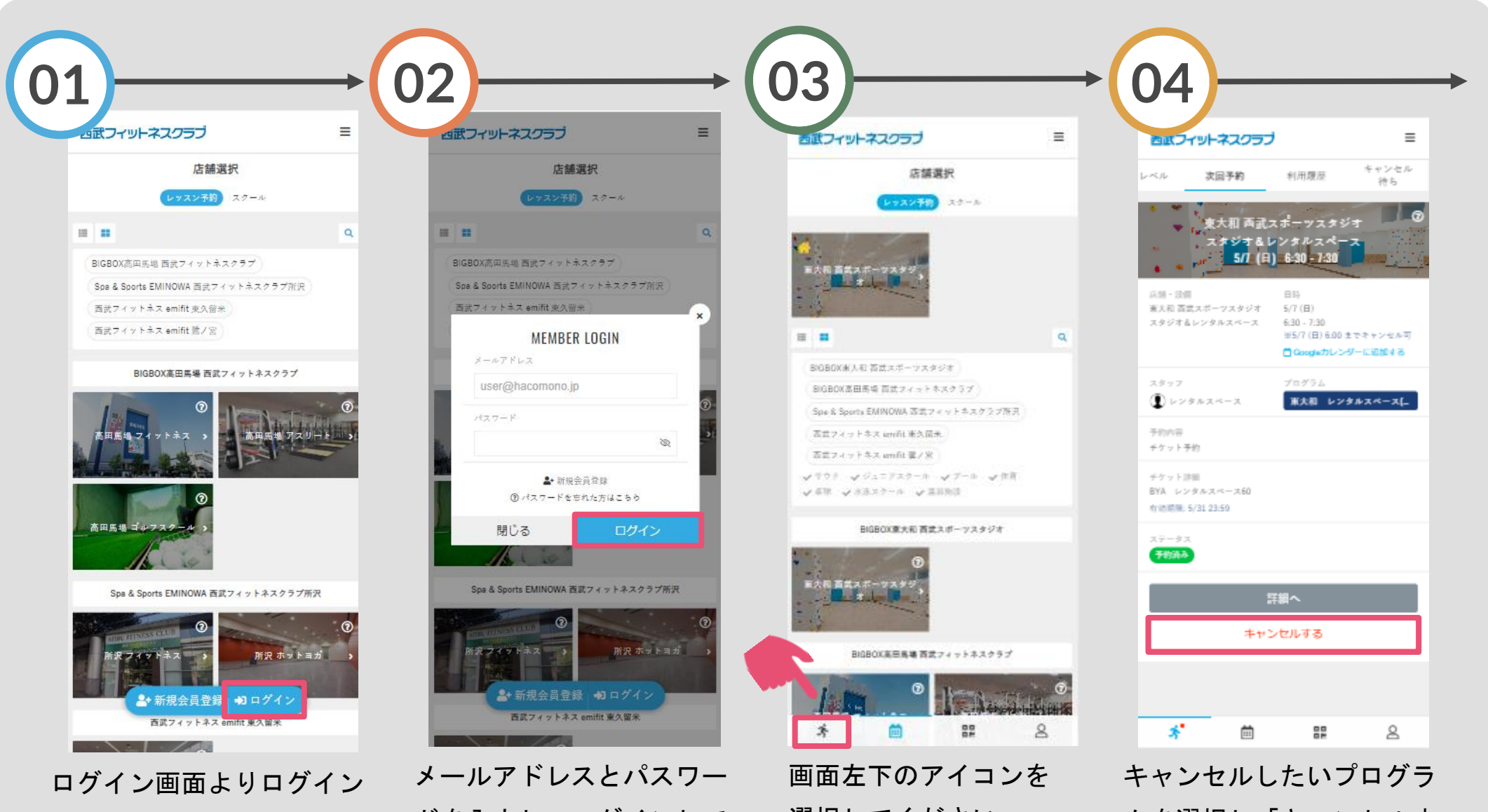

してください。

ドを入力し、ログインして 選択してください。 ください。

ムを選択し「キャンセルす る」をタップしてください。

## キャンセル方法

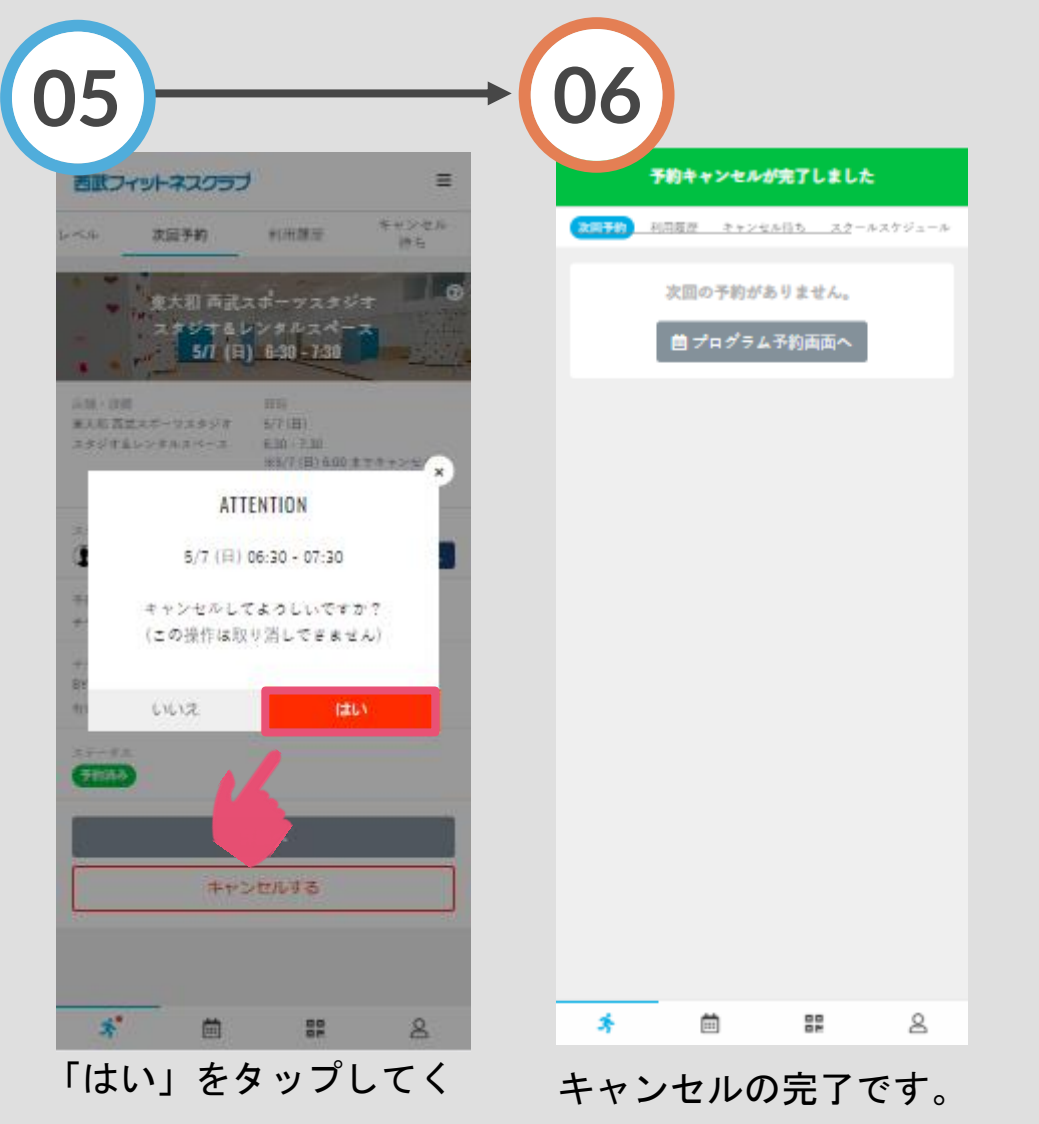

ださい。